### Міністерство транспорту та зв'язку України УКРАЇНСЬКА ДЕРЖАВНА АКАДЕМІЯ ЗАЛІЗНИЧНОГО ТРАНСПОРТУ

# **МЕТОДИЧНІ ВКАЗІВКИ**

# **до виконання лабораторних робіт та самостійної роботи з дисципліни "Електроживлення систем автоматики"**

# **Частина 2**

**Розділи: Сигналізатори заземлення, випрямлячі, стабілізатори та акумуляторні батареї для студентів спеціальності 7.092507 "Автоматика і автоматизація на транспорті" спеціалізації 7.092507.01 "Автоматика і комп'ютерні системи управління рухом поїздів" денної форми навчання**

Методичні вказівки розглянуто та рекомендовано до друку на засіданні кафедри "Автоматика та комп'ютерне телекерування рухом поїздів" 14 січня 2008 р., протокол № 5.

Методичні вказівки призначені для студентів спеціальності 7.092507 "Автоматика і автоматизація на транспорті" спеціалізації 7.092507.01 "Автоматика і комп'ютерні системи управління рухом поїздів" денної форми навчання.

> Укладачі: доц. К.С. Клименко, расист. О.І. Горбушко

> > Рецензент

доц. О.П. Батаєв

# **ЗМІСТ**

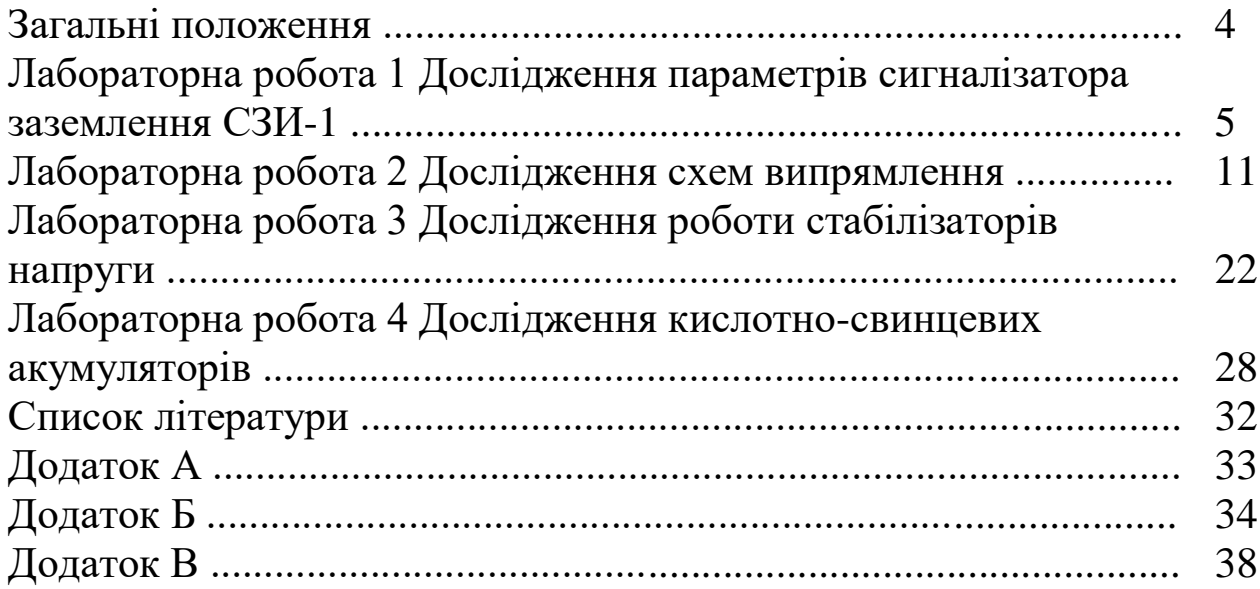

#### **ЗАГАЛЬНІ ПОЛОЖЕННЯ**

До кожної лабораторної роботи студент зобов'язаний самостійно підготуватися. Для цього студенту слід ознайомитися з вимогами, що вказані в пункті під назвою "Програма виконання лабораторної роботи", та виконати всі вимоги цього пункту.

Щоб почати відпрацьовувати лабораторну роботу студент повинен отримати допуск. Отримання допуску до відпрацьовування роботи здійснюється письмово у звіті або на комп'ютері.

### **ЛАБОРАТОРНА РОБОТА 1 ДОСЛІДЖЕННЯ ПАРАМЕТРІВ СИГНАЛІЗАТОРА ЗАЗЕМЛЕННЯ СЗИ-1**

#### **1.1 Мета роботи**

Вивчення побудови і принципу дії сигналізатора заземлення СЗИ-1 і дослідження його характеристик.

### **1.2 Короткі теоретичні відомості**

Для гарантування безпеки персоналу при їхньому обслуговуванні та для виключення спрацьовування виконавчих пристроїв і датчиків при замиканні жил кабельної мережі виконуються ізолювання від землі. У зв'язку із цим існує необхідність безперервного контролю стану ізоляції всіх джерел щодо землі.

Нормоване мінімальне значення опору ізоляції одного полюса джерела живлення залежить від напруги цього джерела й становить 1 кОм/В. Таким чином, сумарний струм витоку з обох полюсів на землю не повинен перевищувати 1 мА.

Для безперервного контролю ізоляції джерел використовуються сигналізатори заземлення різних типів. Досліджуваний у лабораторній роботі сигналізатор СЗИ-1 (сигналізатор заземлення індивідуальний) призначений для контролю одного джерела і на відміну від сигналізаторів типу СЗ може встановлюватися в релейних шафах.

За допомогою зовнішніх перемичок СЗИ-1 може настроюватися для контролю джерел змінної напруги 24, 220 В і постійної напруги 24 В. для захисту від впливу короткочасних перешкод СЗИ-1 має затримку часу спрацьовування в межах від 0,9 до 2,2 с. Конструктивно сигналізатор виконаний у корпусі реле типу НМШ.

Принцип дії сигналізатора полягає у безперервному контролі струму витоку обох полюсів джерела і порівняння його із припустимим значенням. При перевищенні цього значення відбувається спрацьовування сигналізатора із вмиканням світлової індикації (може доповнюватися звуковий), що

5

зберігається з метою фіксування факту зниження ізоляції і при відновленні нормального значення струму витоку. До первинного стану сигналізатор повертається електромеханіком СЦБ при натисканні кнопки на корпусі сигналізатора.

До складу схеми СЗИ-1 (рисунок А.1) входять понижувальний трансформатор Т; випрямлячі Вп1 і Вп2; вимірювальне коло, що складається з резисторів  $R_1...R_4$  і R, кабельна мережа контрольованого джерела, контрольний орган КО; формувач тимчасової затримки ФВЗ; світлодіод VD<sub>5</sub>; реле увімкнення дистанційної сигналізації РВДС і кнопка скидання SB. Поріг спрацьовування контрольного органу встановлюється однократно за допомогою резистора R перед початком експлуатації.

До первинної обмотки трансформатора Т (контакти 72, 82) приєднується живильна змінна напруга 220 В, а до контактів 33, 53 – контрольоване джерело. При спрацьовуванні сигналізатора можна виміряти величину струму витоку міліамперметром, що приєднується до контактів 12, 23 (земля).

### **1.3 Опис лабораторної установки**

До схеми лабораторної установки входять досліджуваний сигналізатор заземлення СЗИ1, автотрансформатор ЛАТр, трансформатор Т<sub>1</sub> типу ПОБС-3, вольтметр PV, міліамперметр PA, тумблер вимикання живлення SA і магазин опорів, що імітує опір витоку Rу. Міліамперметр PA вмикається кнопкою SB<sup>1</sup> тільки під час вимірювання струму витоку.

### **1.4 Програма виконання лабораторної роботи**

1.4.1 Ознайомитися з теоретичним матеріалом, що наведений в конспекті лекцій та навчальних посібниках і підручниках [\[2\]](#page-32-0).

1.4.2 Підготувати заготівку звіту у відповіді з пп. [1.6.1](#page-8-0) - [1.6.4.](#page-8-1)

1.4.3 Отримати допуск до відпрацьовування лабораторної роботи.

6

1.4.4 Розібратися з конструкцією і розташуванням апаратури на діючому макеті.

1.4.5 Виконати лабораторну роботу згідно з методикою, що описана в п. [1.5.](#page-6-0)

1.4.6 Записати результати спостережень та показати викладачу.

1.4.7 За результатами вимірювань побудувати графіки отриманих залежностей  $I_y = f(R_y)$ .

1.4.8 Для опорів ізоляції 5, 25, 50 кОм обчислити відносну нестабільність чутливості D сигналізатора за формулою

$$
(I_{y_{\text{max}}} - I_{y_{\text{min}}})/I_{y_{\text{max}}}
$$
\n
$$
D = \frac{I_{y_{\text{max}}}}{(U_{\text{max}} - U_{\text{min}})}/I_{y_{\text{max}}}
$$

- де Umax, Umin максимальне і мінімальне значення напруги контрольованого джерела;
	- $I_{v, max}$ ,  $I_{v, min} \text{Bi}$ дповідні їм максимальне й мінімальне значення струмів витоку;
	- Uном номінальне значення напруги контрольованого джерела (24 В);

Iу ном – струм витоку при цій напрузі.

Результати обчислень записати до звіту.

1.4.9 Закінчити оформлення звіту у відповіді з пп. [1.6.5](#page-8-2) - [1.6.7.](#page-8-3)

1.4.10 Захистити лабораторну роботу.

#### <span id="page-6-0"></span>**1.5 Методика виконання роботи**

1.5.1 Встановити межі вимірювання приладів: PV – 50 В за змінним струмом, РА – 1 мА за постійним струмом.

1.5.2 Встановити за допомогою магазина R<sup>у</sup> опір витоку 99 кОм.

1.5.3 Увімкнути макет за допомогою тумблера на лицьовій панелі.

1.5.4 Встановити за допомогою ЛАТра напругу контрольованого джерела 24 В.

1.5.5 Зменшуючи за допомогою магазина опір витоку Rу, зафіксувати значення, при якому відбувається спрацьовування сигналізатора. Спочатку зменшувати опір витоку Rу, повертаючи перемикач "10000" магазина опорів проти годинникової стрілки з інтервалами не менш ніж 3 с. При спрацьовуванні індикації повернути перемикач "10000" магазина опорів на одне ділення за годинниковою стрілкою та натиснути кнопку скидання SB. Далі повертати перемикач "1000" магазина опорів проти годинникової стрілки з інтервалами не менш ніж 3 с. доки не спрацює сигналізатор. Записати результат в таблицю 1.1.

1.5.6 При спрацьовуванні сигналізатора перевірити збереження індикації при зменшенні і збільшенні опору витоку (кнопку скидання SB не натискати). Записати результат до таблиці 1.1.

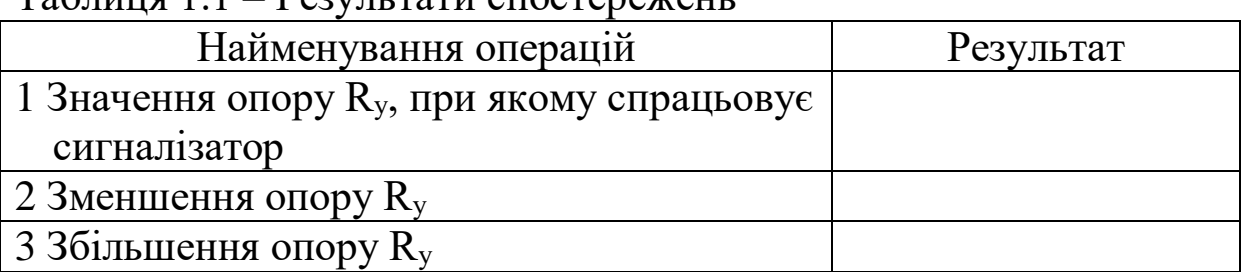

 $T_a$ блица  $1.1 - P_a$ руди тати спостережень

<span id="page-7-0"></span>1.5.7 Змінюючи опір витоку в межах від 5 до 50 кОм із кроком 5 кОм, зняти залежність струму витоку I<sup>у</sup> від цього опору. Результати спостережень записати до таблиці 1.2.

1.5.8 Повторити вимірювання за пп. [1.5.7,](#page-7-0) установлюючи напругу контрольованого джерела, рівну 21 В и 27 В. Результати занести до таблиці 1.2.

1.5.9 Вимкнути лабораторну установку з мережі.

| Напруга    | Опір витоку, кОм |  |  |  |  |  |  |  |  |  |
|------------|------------------|--|--|--|--|--|--|--|--|--|
| джерела, В |                  |  |  |  |  |  |  |  |  |  |
|            |                  |  |  |  |  |  |  |  |  |  |
|            |                  |  |  |  |  |  |  |  |  |  |

Таблиця 1.2 – Результати спостережень

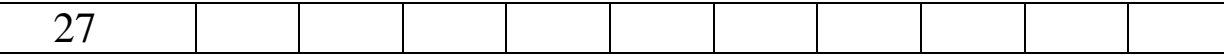

#### **1.6 Зміст звіту**

1.6.1 Назва і мета роботи.

<span id="page-8-0"></span>1.6.2 Накреслені (вклеєні ксерокопії) принципові схеми СЗИ-1 і СЗИ-2 (додаток А).

1.6.3 Письмові відповіді на контрольні питання для підготовки звіту, що наведені в п. [1.7.](#page-8-4)

<span id="page-8-1"></span>1.6.4 Накреслені таблиці 1.1 і 1.2 для запису результатів спостережень.

1.6.5 Результати спостережень записані до таблиць 1.1 і 1.2.

<span id="page-8-2"></span>1.6.6 Побудовані графіки отриманих залежностей  $I_y = f(R_y)$ .

<span id="page-8-3"></span>1.6.7 Записані розрахунки і результати обчислень нестабільності чутливості D сигналізатора.

#### <span id="page-8-4"></span>**1.7 Контрольні питання для підготовки звіту**

1.7.1 Які типи сигналізаторів заземлення існують і у чому їхні відмінності?

1.7.2 Характеристики сигналізаторів: рід струму джерела живлення, що контролюється, затримка часу увімкнення.

1.7.3 Яке призначення всіх елементів сигналізаторів СЗИ-1 і СЗИ-2?

1.7.4 Для чого призначений третій вивід первинної обмотки трансформатора Т?

1.7.5 Яка структурна схема буде для розглянутих сигналізаторів заземлення СЗИ-1 і СЗИ-2?

#### **1.8 Контрольні питання на допуск до роботи**

1.8.1 Які особливості роботи пристроїв СЦБ викликають необхідність ізолювати джерела їхнього живлення від землі?

1.8.2 Який вигляд має схема заміщення кабельної мережі?

1.8.3 Які відмінності вимірювальних кіл для контролю джерел змінної і постійної напруг?

1.8.4 Чому схема сигналізатора СЗИ-1 і СЗИ-2 має два діодні мости?

1.8.5 Як працює контрольний орган КО?

1.8.6 Для чого необхідно використовувати формувач затримки часу ФВЗ?

1.8.7 Як працює формувач затримки часу ФВЗ?

1.8.8 Чому для приєднання до вимірювального кола використовується декілька резисторів?

#### **1.9 Контрольні питання для захисту роботи**

1.9.1 Чому міліамперметр РА не приєднується до схеми контролю заземлення постійно, а тільки на час вимірювання струму?

1.9.2 Як буде працювати схема сигналізатора при постійно увімкненому міліамперметрі?

1.9.3 Як буде працювати схема сигналізатора при зниженні ізоляції між полюсом контрольованого джерела і землею?

1.9.4 Як буде працювати схема сигналізатора при зниженні ізоляції між полюсами контрольованого джерела без сполучення з землею?

1.9.5 Які зміни необхідно внести до схеми приєднання сигналізатора, щоб він не реагував на перемикання фідерів живлення, якщо контрольоване джерело має протяжну кабельну мережу?

1.9.6 Які зміни необхідно внести до схеми контролю стану заземлення, якщо контрольоване джерело має протяжну кабельну мережу?

1.9.7 Які зміни необхідно внести до схеми контролю заземлення, якщо навантаження контрольованого джерела вмикаються до нього короткочасно (менш 0,9 с)?

1.9.8 Які способи відшукування місць зниження ізоляції польових кабелів і внутріпостової кабельної мережі вам відомі?

#### **ЛАБОРАТОРНА РОБОТА 2 ДОСЛІДЖЕННЯ СХЕМ ВИПРЯМЛЕННЯ**

### **2.1 Мета роботи**

Дослідження однофазних і трифазних схем випрямлячів і їхніх вихідних характеристик. Також дослідження вихідних характеристик залежно від характеру навантаження.

### **2.2 Короткі теоретичні відомості**

Для живлення релейних і електронних пристроїв систем автоматики та заряджання акумуляторних батарей необхідно використовувати електричну енергію постійного струму. Вторинним джерелом (перетворювачем) постійного струму є *випрямляч* – пристрій, що перетворить змінний струм у постійний.

Випрямляч складається з таких вузлів:

 силового трансформатора, що використовується для підвищення або зниження напруги мережі до потрібної величини та усунення гальванічного зв'язку між джерелом змінного струму й апаратурою, а в окремих випадках він перетворює кількість фаз напруги (замість трансформатора може використовуватися конденсатор);

 схеми випрямлення, що використовує один або декілька вентилів, які мають однобічну провідність струму і виконують основну функцію випрямляча – перетворення змінного струму в постійний (перетворення біполярного сигналу в однополярний);

 фільтра згладжування, що зменшує пульсацію випрямленої напруги до припустимого призначення.

Схеми випрямлення класифікують:

 за типом застосовуваних вентилів: напівпровідникові з керованими і некерованими вентилями;

 за кількістю фаз напруги живильної мережі: одне- і трифазні;

 за кількістю фаз напруги вторинної обмотки трансформатора: одно-, дво-, три-, шести- і багатофазні;

 за кількістю використовуваних півперіодів напруги: одно- і двопівперіодні;

за кількістю плечей і груп вентилів.

Режим роботи кожного вузла пристрою випрямлення залежить від схеми і режиму роботи інших вузлів. Наприклад, режим роботи вентилів у схемі випрямлення багато в чому визначається фільтром, що згладжує, і характером опору навантаження. Такий взаємозв'язок умов роботи окремих вузлів приводить до необхідності розглядати всі процеси в окремих частинах пристрою випрямлення спільно або для кожного вузла окремо при конкретних заданих умовах.

#### **2.3 Опис лабораторної установки**

У лабораторну установку входить комп'ютер із програмою моделювання роботи електронних схем Electronics Workbench.

### **2.4 Програма виконання лабораторної роботи**

2.4.1 Ознайомитися з теоретичним матеріалом, що наведений в конспекті лекцій та навчальних посібниках і підручниках [\[1,](#page-32-1) [3,](#page-32-2) [4\]](#page-32-3).

2.4.2 Підготувати заготівку звіту відповідно до пп. [2.6.1](#page-16-0) - [2.6.6.](#page-18-0)

2.4.3 Накреслити і підписати у звіті п'ять схем випрямлення, що показані на рисунку Б.1 у додатку Б. Червоним олівцем або ручкою вкажіть шлях струму для позитивного півперіоду, а синім - для негативного півперіоду.

2.4.4 Накреслити яким чином приєднується до навантаження ємність, індуктивність і акумуляторна батарея для вказаної за завданням (таблиця 2.1) схеми випрямляча.

2.4.5 Розрахувати діюче значення напруги на вході п'ятьох

схем випрямлення, коли відсутня вихідна ємність, для заданого середнього значення випрямленої напруги U<sub>0</sub> (таблиця 2.1) за формулами, що показані в таблиці Б.1 додатка Б. Результати обчислень записати до таблиці 2.2.

2.4.6 Для п'ятьох схем випрямлення розрахувати вихідну ємність таким чином:

1) розрахувати параметр "А" за формулою

$$
A = \frac{\pi \cdot r_{\hat{\theta}}}{m \cdot R_i},
$$

де m – кількість фаз;

 $r_{\Phi}$  — опір фази випрямляча, обирається  $r_{\hat{\theta}} = 0,1 \cdot R_i$ ;

R<sup>Н</sup> – опір навантаження (таблиця 2.1).

2) визначити параметр "Н" за графіком залежності від параметра "А", який показано на рисунку Б.3 додатка Б;

3) розрахувати вихідну ємність за формулою

$$
C_{\hat{a}\hat{e}\tilde{o}} = \frac{\hat{I}}{r_{\hat{o}} \cdot \hat{E}_{\hat{i}}},
$$

де К<sub>n</sub> – заданий коефіцієнт пульсації (таблиця 2.1).

Результати обчислень записати до таблиці 2.2.

2.4.7 Розрахувати діюче значення напруги на вході п'ятьох схем випрямлення, коли увімкнена вихідна ємність, за формулами, що показані в таблиці Б.1 додатка Б. Параметр "В" визначається за графіком залежності від параметра "А", який показано на рисунку Б.4 додатка Б. Результати обчислень записати у таблицю 2.2.

2.4.8 Отримати допуск до відпрацьовування лабораторної роботи.

2.4.9 Розібратися з правилами роботи програми моделювання електронних схем Electronics Workbench.

Таблиця 2.1 – Завдання для виконання індивідуального завдання

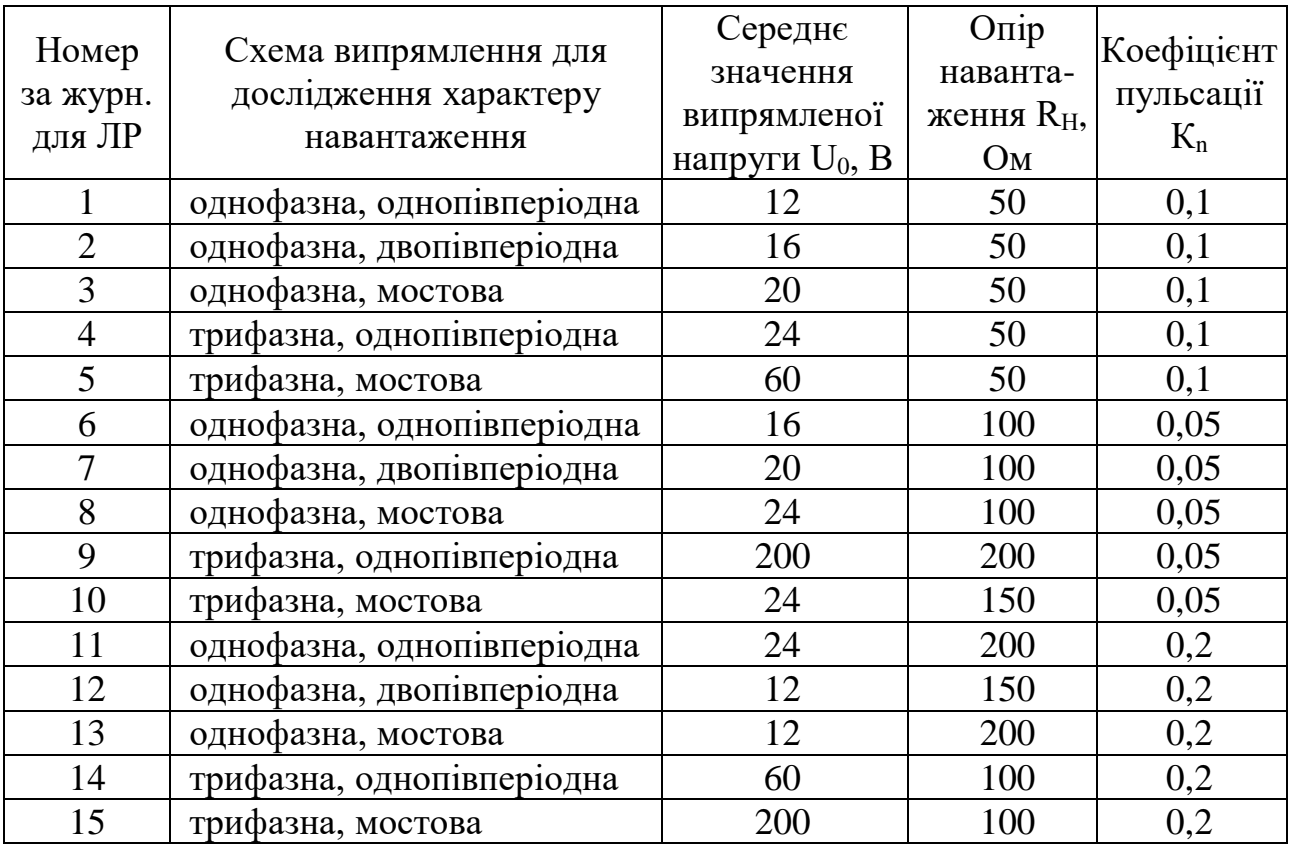

# Таблиця 2.2 – Результати розрахунків

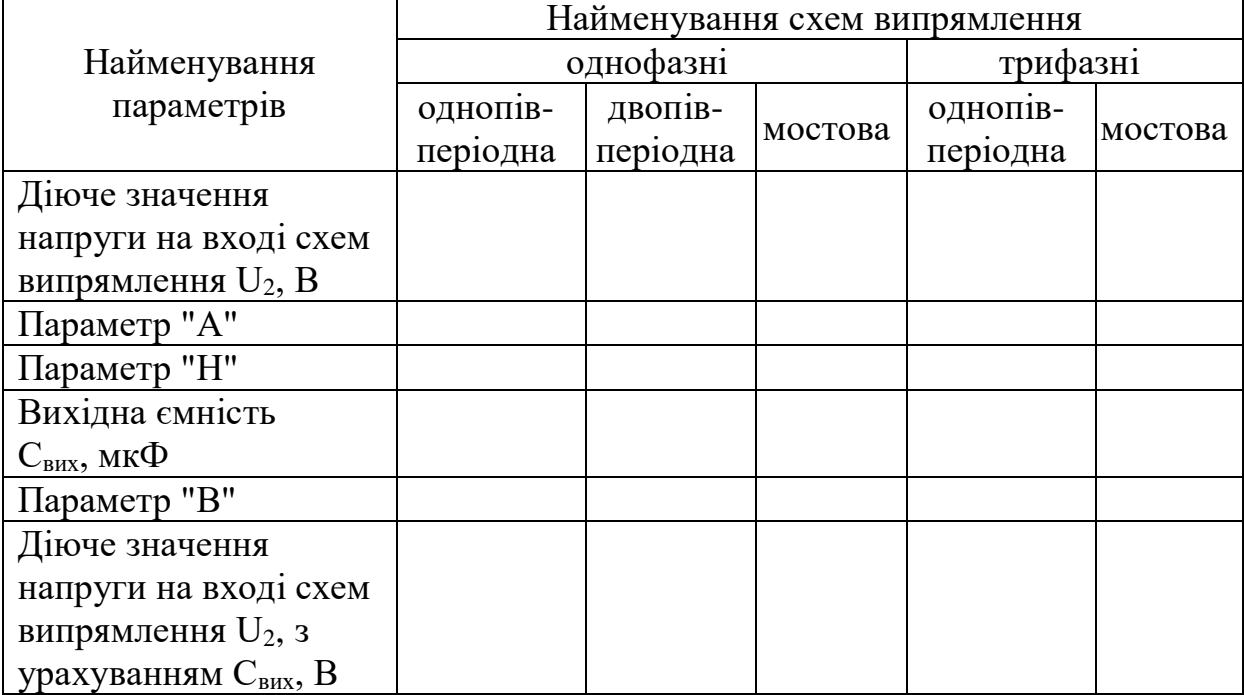

2.4.10 Виконати лабораторну роботу згідно з методикою, що описана в п. [2.5.](#page-14-0)

2.4.11 Записати результати спостережень за першою

частиною, накреслити часові діаграми для кожної схеми випрямлення, побудувати діаграму отриманих залежностей U0, U<sub>2</sub>, К<sub>n</sub> і С<sub>вих</sub> від схеми випрямлення та показати викладачу.

2.4.12 Записати результати спостережень за другою частиною, розрахувати коефіцієнт пульсації К<sub>n</sub>, побудувати графіки отриманих залежностей  $U1 = f(R1)$ ,  $U1 = f(C1)$ ,  $U1 = f(L1),$   $U_{\hat{i}\hat{\alpha}\hat{\delta}} = f(R1),$   $U_{\hat{i}\hat{\alpha}\hat{\delta}} = f(C1),$   $U_{\hat{i}\hat{\alpha}\hat{\delta}} = f(L1),$  $K_n = f(R1)$ ,  $K_n = f(C1)$ ,  $K_n = f(L1)$  (U1 – середнє значення випрямленої напруги, що вимірюється на навантаженні, R1 – опір навантаження, L1 і C1– вихідна індуктивність і ємність) та показати викладачу.

2.4.13 Закінчити оформлення звіту у відповіді з пп. [2.6.7](#page-18-1) - [2.6.10.](#page-18-2)

2.4.14 Захистити лабораторну роботу.

#### <span id="page-14-0"></span>**2.5 Методика виконання роботи**

#### **Частина перша**

2.5.1 На робочому столі відкрити папку "Електроживлення систем автоматики". Відкрити п'ять файлів за допомогою таких ярликів (встановити покажчик миші на відповідний ярлик і двічі натиснути ліву клавішу миші):

"Випрямляч 1ф 1п" (схема однофазного, однопівперіодного випрямляча);

"Випрямляч\_1ф\_2п" (схема однофазного, двопівперіодного випрямляча);

"Випрямляч\_1ф\_мост" (схема однофазного, мостового випрямляча);

"Випрямляч\_3ф\_1п" (схема трифазного, однопівперіодного випрямляча);

"Випрямляч\_3ф\_мост" (схема трифазного, мостового випрямляча).

<span id="page-14-1"></span>2.5.2 Для однофазних схем випрямлення встановити значення діючої напруги  $U_2$ , а трифазних – максимальне значення напруги  $U_2 \cdot \sqrt{2}$  (див. таблицю 2.2). Для цього покажчик миші

встановити на генератор сигналу V1 і двічі натиснути ліву клавішу миші, щоб з'явилось вікно властивостей. В цьому вікні записати необхідне значення напруги (voltage) і натиснути кнопку "ОК" в цьому вікні за допомогою миші.

<span id="page-15-0"></span>2.5.3 Встановити заданий опір навантаження R<sub>H</sub> (див. таблицю 2.1). Для цього покажчик миші встановити на генератор сигналу R1 і двічі натиснути ліву клавішу миші, щоб з'явилось вікно властивостей. В цьому вікні записати необхідне значення опору (resistance) і натиснути кнопку "ОК" в цьому вікні за допомогою миші.

2.5.4 Встановити значення L1 =0 і C1=0 аналогічно, як це робили в пп. [2.5.2](#page-14-1) і [2.5.3](#page-15-0) (для  $L_1$  – induktance 0 H (Генрі); для  $C_1$  – capacitance 0 u (мікроФарад)).

<span id="page-15-1"></span>2.5.5 Щоб запустити стимулятор, натисніть F5 на клавіатурі. Записати показання вихідної напруги U1 до таблиці 2.3. Стати покажчиком миші на XSC1 (осцилограф) і двічі натиснути ліву клавішу. Зарисувати осцилограму (синім кольором позначений вхідний змінний сигнал, а червоним - сигнал на виході випрямляча). За допомогою осцилографа виконати вимірювання амплітуди напруги пульсації U<sup>m</sup> і записати до таблиці 2.3. Стати покажчиком миші на XSC2 (осцилограф) і двічі натиснути ліву клавішу. За допомогою цього осцилографа виконати вимірювання максимальної зворотної напруги на діоді U<sub>обр</sub> і записати до таблиці 2.3. Натиснути F5 – для зупинки симулятора.

2.5.6 Пункти [2.5.2](#page-14-1) - [2.5.5](#page-15-1) виконати для кожної схеми випрямлення.

2.5.7 Закрити всі відкриті файли.

### **Частина друга**

2.5.8 На робочому столі відкрити папку "Електроживлення систем автоматики". Відкрити один файл за допомогою ярлика, що відповідає завданню (див. таблицю 2.1).

2.5.9 Виконати пп. [2.5.2](#page-14-1) - [2.5.5](#page-15-1) для схеми випрямлення згідно із завданням (див. таблицю 2.1). Результати вимірювань записати до таблиці 2.4.

<span id="page-15-2"></span>2.5.10 Натиснути F5 – для зупинки симулятора. Встановити (при L1=0) значення C1=50 uF і натиснути F5 для повторного запуску симулятора. Виконати пп. [2.5.5](#page-15-1) і результати вимірювань

записати до таблиці 2.4.

2.5.11 Повторюючи пп. [2.5.10,](#page-15-2) змінити C1 від 50 uF до 500 uF (крок зміни 50 uF). При будь-якій зміні значення C1 необхідно зупиняти симулятор, а після зміни параметра повторно запускати симулятор. Нарисувати осцилограму при C1=250 uF.

<span id="page-16-1"></span>2.5.12 Натиснути F5 – для зупинки симулятора. Встановити (при C1=0) значення L1=100mН і натиснути F5 для повторного запуску симулятора. Виконати пп. [2.5.5](#page-15-1) і результати вимірювань записати до таблиці 2.5.

2.5.13 Повторюючи пп. [2.5.12,](#page-16-1) змінити L1 від 100 mН до 1000 mН (крок зміни 100 m). При будь-якій зміні значення L1 необхідно зупиняти симулятор, а після зміни параметра повторно запускати симулятор. Нарисувати осцилограму при L1=500 mH.

<span id="page-16-2"></span>2.5.14 Натиснути F5 – для зупинки симулятора. Встановити (при L1=0) значення C1, що дорівнює значенню вихідної ємності із таблиці 2.2 для відповідної схеми. Встановити значення R1=10 Ohm і натиснути F5 для повторного запуску симулятора. Виконати пп. [2.5.5](#page-15-1) і результати вимірювань записати до таблиці 2.6.

2.5.15 Повторюючи пп. [2.5.14,](#page-16-2) змінити R1 від 50 Ohm до 500 Ohm (крок зміни 50 Ohm). При будь-якій зміні значення R1 необхідно зупиняти симулятор, а після зміни параметра повторно запускати симулятор.

2.5.16 Закрити всі відкриті файли.

2.5.17 Розрахувати коефіцієнт пульсації К<sub>n</sub> та результати розрахунків записати до таблиць 2.4, 2.5 і 2.6.

# **2.6 Зміст звіту**

2.6.1 Назва і мета роботи.

<span id="page-16-0"></span>2.6.2 Письмові відповіді на контрольні питання для підготовки звіту, що наведені в п. [2.7.](#page-18-3)

2.6.3 Накреслені принципові схеми випрямлячів.

2.6.4 Записані розрахунки параметрів схем випрямлення і результати обчислень в таблиці 2.2.

2.6.5 Накреслені шаблони діаграм кожної схеми випрямлення (додаток Б, рисунок Б.2).

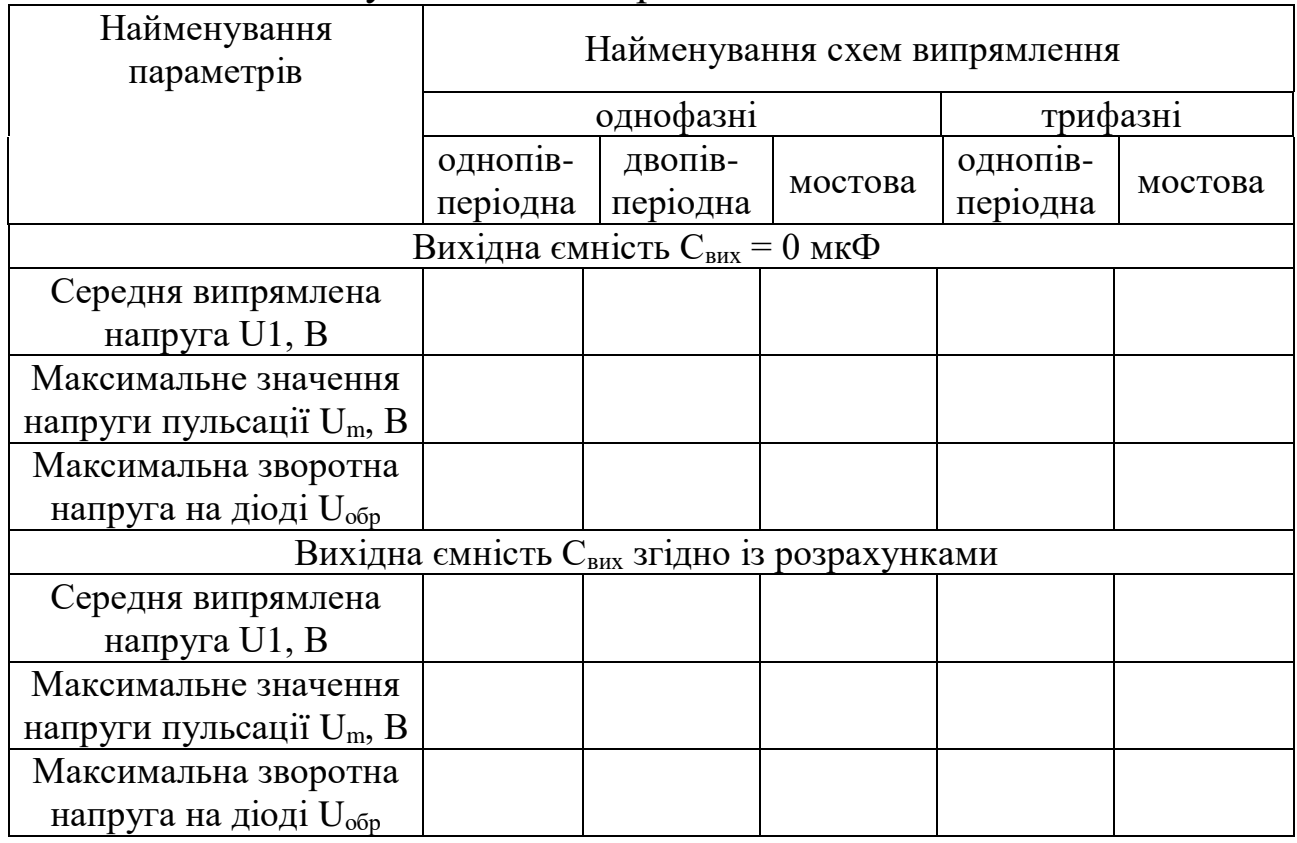

# Таблиця 2.3 – Результати спостережень

## Таблиця 2.4 – Результати спостережень

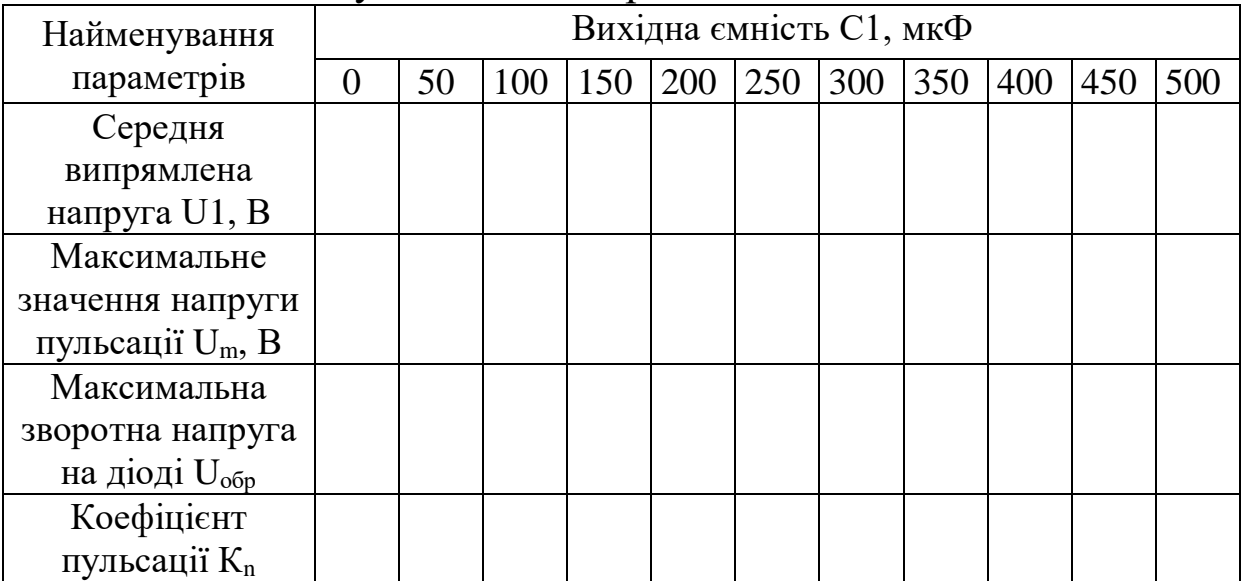

# Таблиця 2.5 – Результати спостережень

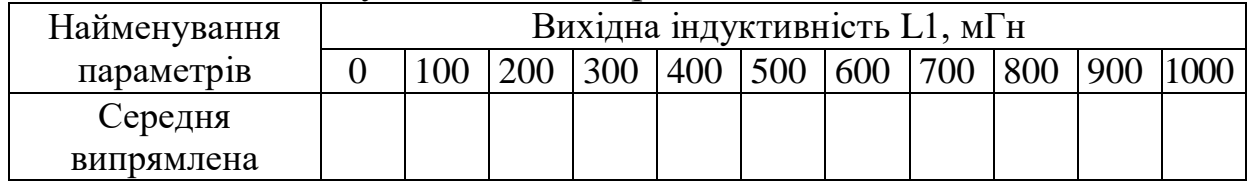

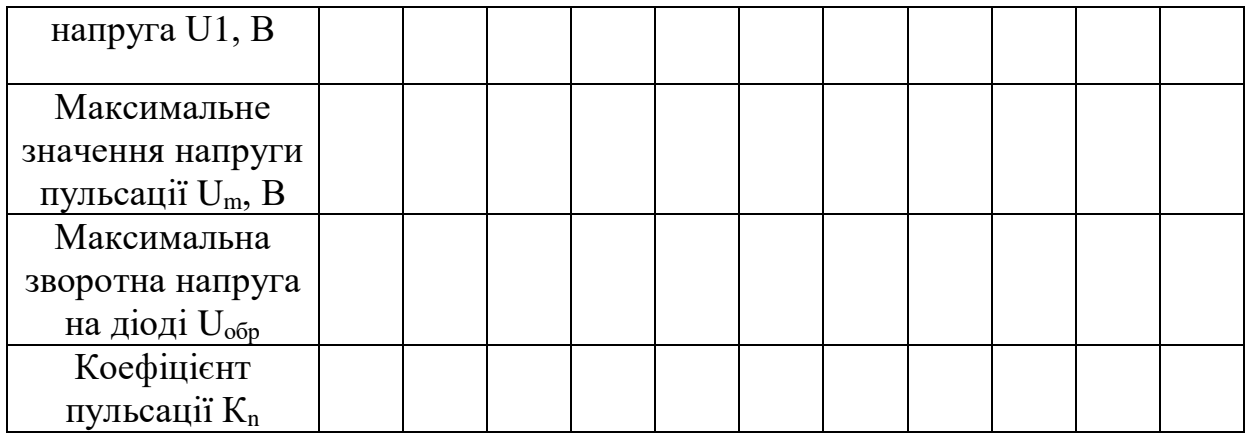

#### Таблиця 2.6 – Результати спостережень

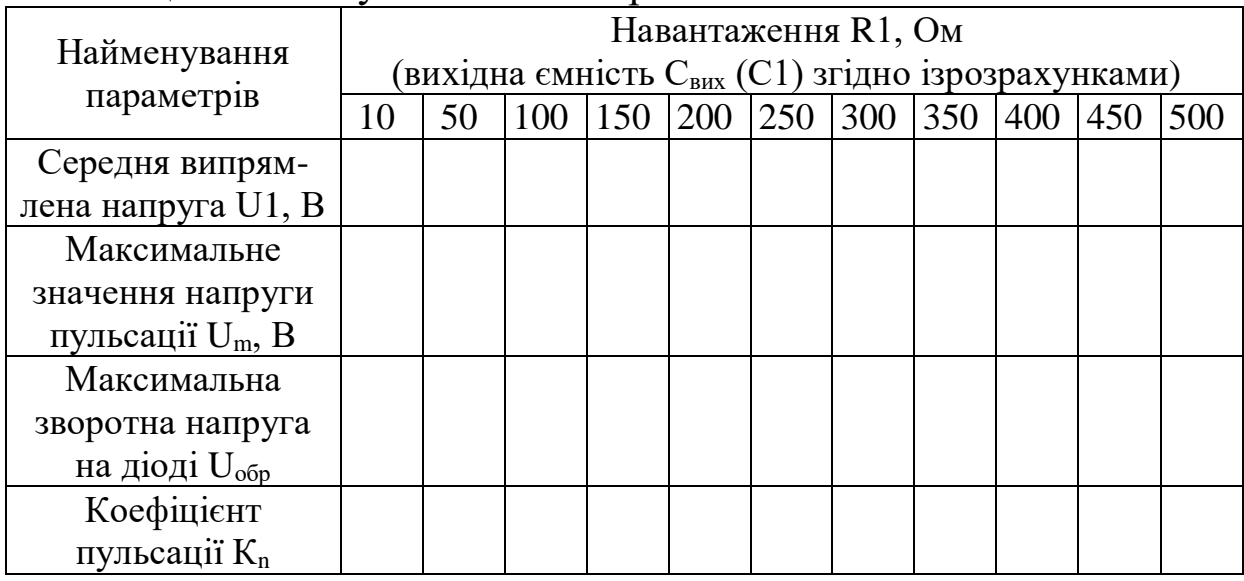

<span id="page-18-0"></span>2.6.6 Накреслені таблиці 2.3, 2.4, 2.5 і 2.6 для запису результатів спостережень.

<span id="page-18-1"></span>2.6.7 Результати спостережень записані до таблиць 2.3, 2.4, 2.5 і 2.6.

2.6.8 Накреслені часові діаграми, отримані під час дослідження, для кожної схеми випрямлення.

2.6.9 Побудована діаграма отриманих залежностей  $U_0$ ,  $U_2$ , К<sub>п</sub> і С<sub>вих</sub> від схеми випрямлення.

<span id="page-18-2"></span>2.6.10 Побудовані графіки отриманих залежностей  $U1 = f(R1), U1 = f(C1), U1 = f(L1), U_{\hat{i}\hat{\alpha}\hat{\delta}} = f(R1), U_{\hat{i}\hat{\alpha}\hat{\delta}} = f(C1),$  $U_{\hat{i}\hat{a}\hat{\partial}} = f(L1), K_n = f(R1), K_n = f(C1), K_n = f(L1).$ 

#### <span id="page-18-3"></span>**2.7 Контрольні питання для підготовки звіту**

2.7.1 Для чого використовують випрямлячі в установках електроживлення систем автоматики?

2.7.2 З яких вузлів складається випрямляч? Призначення цих вузлів.

2.7.3 За якими ознаками класифікуються схеми випрямлення?

2.7.4 Якими параметрами характеризуються випрямлячі, як вони розраховуються?

2.7.5 Які напівпровідникові пристрої використовуються в якості вентилів? Вказати їхні параметри та накреслити вольтамперні характеристики.

2.7.6 Навіщо необхідно використовувати випрямлячі, що управляються?

2.7.7 Чим відрізняються випрямлячі з управлінням та без нього?

#### **2.8 Контрольні питання на допуск до роботи**

2.8.1 Яке призначення перетворювачів?

2.8.2 Для чого використовується у схемах випрямлячів трансформатор?

2.8.3 Чи можливо замість трансформатора використовувати конденсатор, які функції він може виконувати?

2.8.4 Чому в схемах випрямлячів використовуються діоди і тиристори?

2.8.5 Чим відрізняється діод від тиристора?

2.8.6 Основні характеристики і параметри діодів.

2.8.7 Основні характеристики і параметри тиристорів.

2.8.8 Для чого використовують фільтра згладжування?

2.8.9 Які фільтри (низькочастотні, високочастотні або смугопропускні) використовують в якості згладжувальних і чому?

2.8.10 Як приєднується вихідна ємність (конденсатор) до випрямляча і навантаження?

2.8.11 Як приєднується вихідна індуктивність (дросель) до випрямляча і навантаження?

2.8.12 Як приєднується акумуляторна батарея до випрямляча і навантаження?

**2.9 Контрольні питання для захисту роботи**

2.9.1 Як залежить вихідна напруга випрямляча від схеми випрямлення?

2.9.2 Як залежить зворотна напруга, що прикладається до діода, від схеми випрямлення?

2.9.3 Як залежить ємність фільтра згладжування від схеми випрямлення?

2.9.4 Чому однофазні однопівперіодні схеми випрямлення не використовують в пристроях живлення?

2.9.5 Які недоліки однофазних двопівперіодних схем випрямлення?

2.9.6 Чому однопівперіодні схеми випрямлення підмагнічують трансформатор?

2.9.7 Які переваги і недоліки однофазної мостової схеми випрямлення?

2.9.8 Які переваги і недоліки трифазної мостової схеми випрямлення?

2.9.9 Які переваги трифазних схем випрямлення над однофазними?

2.9.10 Коли використовують паралельне і послідовне увімкнення вентилів?

2.9.11 Як залежіть вихідна напруга і коефіцієнт пульсації від зміни вихідної ємності?

2.9.12 Як залежіть вихідна напруга і коефіцієнт пульсації від зміни вихідної індуктивності?

2.9.13 Як залежіть вихідна напруга і коефіцієнт пульсації від зміни опору навантаження?

2.9.14 Чи можливо використовувати акумуляторну батарею у якості фільтра згладжування і чому?

2.9.15 Спеціалізовані перетворювачі змінного струму у постійний, які використовуються для електроживлення пристроїв автоматики на залізничному транспорті. Порівняння випрямлячів за технічними показниками.

### **ЛАБОРАТОРНА РОБОТА 3 ДОСЛІДЖЕННЯ РОБОТИ СТАБІЛІЗАТОРІВ НАПРУГИ**

# **3.1 Мета роботи**

Вивчення схем параметричного і компенсаційного стабілізаторів та дослідження залежності вихідних характеристик від вхідних і навантаження.

# **3.2 Короткі теоретичні відомості**

Стабілізатор напруги (струму) - пристрій, що підтримує автоматично і з необхідною точністю напруга (струм) на навантаженні при зміні дестабілізуючих факторів в обумовлених межах.

Незважаючи на застосування фільтрів, що згладжують, напруга на опорі навантаження випрямляча може змінюватися. Це пояснюється тим, що при згладжуванні пульсацій фільтром зменшується тільки змінна складова випрямленої напруги, а величина постійної складової може змінюватися і при коливаннях напруги мережі, і при зміні струму навантаження. Для одержання необхідної величини постійної напруги на опорі навантаження застосовуються стабілізатори напруги. Залежно від місця їхнього приєднання до схеми розрізняють стабілізатори напруги постійного і змінного струму. У першому випадку стабілізатор приєднують між випрямлячем і навантажувальним опором, у другому випадку - між джерелом змінного струму і випрямлячем. Існують два принципово різних методи стабілізації напруги: *параметричний* і *компенсаційний.*

параметричних стабілізаторах використовуються елементи з нелінійною залежністю між струмом і напругою (з нелінійною вольт-амперною характеристикою). Такими елементами можуть служити електронні лампи, транзистори, іонні стабілітрони, дроселі й інші. Принцип дії параметричних стабілізаторів заснований на зміні опору (або інших параметрів) нелінійних елементів, що входять до їхньої схеми, при зміні прикладеної до них напруги або струму, що через них проходить. У результаті перерозподілу струмів і напруги між окремими

елементами схеми досягається стабілізація вихідної напруги або струму.

Стабілізатори, що містять замкнуту систему регулювання (систему керування за відхиленням), здійснювану по колу зворотного зв'язку, називаються *компенсаційними стабілізаторами напруги*. Сутність компенсаційного методу стабілізації зводиться до автоматичного регулювання вихідної напруги. У компенсаційних стабілізаторах виробляється порівняння фактичної величини вихідної напруги з її заданою величиною і залежно від величини і знака неузгодженості між ними автоматично здійснюється коригувальний вплив на елементи стабілізатора, спрямований на зменшення цієї неузгодженості.

### **3.3 Опис лабораторної установки**

У лабораторну установку входить комп'ютер із програмою моделювання роботи електронних схем Electronics Workbench.

# **3.4 Програма виконання лабораторної роботи**

3.4.1 Ознайомитися з теоретичним матеріалом, що наведений в конспекті лекцій та навчальних посібниках і підручниках [\[1,](#page-32-1) [4\]](#page-32-3).

3.4.2 Підготувати заготівку звіту відповідно до пп. [3.6.1](#page-25-0) - [3.6.4.](#page-25-1)

3.4.3 Накреслити і підписати у звіті дві схеми стабілізаторів.

3.4.4 Отримати допуск до відпрацьовування лабораторної роботи.

3.4.5 Розібратися з правилами роботи програми моделювання електронних схем Electronics Workbench.

3.4.6 Виконати лабораторну роботу згідно з методикою, що описана в п. [3.5.](#page-23-0)

3.4.7 Записати результати спостережень та показати викладачу.

3.4.8 За результатами вимірювань для параметричного і компенсаційного стабілізаторів побудувати графіки отриманих

залежностей  $U1 = f(V1)$ ,  $U1 = f(R2)$  (V1 – діюче значення вхідної напруги; U1 – середнє значення випрямленої напруги, що вимірюється на навантаженні, R2 – опір навантаження).

3.4.9 Закінчити оформлення звіту відповідно до пп. [3.6.5,](#page-25-2) [3.6.6.](#page-25-3)

3.4.10 Захистити лабораторну роботу.

### <span id="page-23-0"></span>**3.5 Методика виконання роботи**

3.5.1 На робочому столі відкрити папку "Електроживлення систем автоматики". Відкрити два файли за допомогою таких ярликів (встановити покажчик миші на відповідний ярлик і двічі натиснути ліву клавішу миші):

"Стабілізатор\_параметричний" (схема параметричного стабілізатора);

"Стабілізатор\_параметричний" (схема компенсаційного стабілізатора).

<span id="page-23-2"></span>3.5.2 Встановити значення діючої напруги 100 В. Для цього покажчик миші встановити на генератор сигналу V1 і двічі натиснути ліву клавішу миші, щоб з'явилось вікно властивостей. В цьому вікні записати необхідне значення напруги (voltage) і натиснути кнопку "ОК" в цьому вікні за допомогою миші.

3.5.3 Встановити заданий опір навантаження R2=200 Ohm. Для цього покажчик миші встановити на генератор сигналу R2 і двічі натиснути ліву клавішу миші, щоб з'явилось вікно властивостей. В цьому вікні записати необхідне значення опору (resistance) і натиснути кнопку "ОК" в цьому вікні за допомогою миші.

<span id="page-23-1"></span>3.5.4 Щоб запустити симулятор натиснути F5 на клавіатурі. Записати значення вихідної напруги U1 до таблиці 3.1. Натиснути F5 – для зупинки симулятора.

3.5.5 Повторюючи пп. [3.5.4,](#page-23-1) змінити V1 від 100 В до 260 В (крок зміни 20 В). При будь-якій зміні значення V1 необхідно зупиняти симулятор, а після зміни параметра повторно його запускати.

3.5.6 Стати покажчиком миші на XSC1 (осцилограф) і двічі

натиснути ліву клавішу. Зарисувати осцилограму (синім кольором позначений сигнал після випрямляча, а червоним сигнал на виході стабілізатора) при значеннях V1=220 В і  $R2=200$  Ohm.

3.5.7 Встановити значення вхідної діючої напруги V1=220 В, а опір навантаження R2=20 Ohm.

<span id="page-24-0"></span>3.5.8 Щоб запустити стимулятор, натиснути F5 на клавіатурі. Записати значення вихідної напруги U1 до таблиці 3.2. Натиснути F5 – для зупинки симулятора.

<span id="page-24-1"></span>3.5.9 Повторюючи пп. [3.5.8,](#page-24-0) змінити R2 від 20 Ohm до 200 Ohm (крок зміни 20 Ohm). При будь-якій зміні значення R1 необхідно зупиняти симулятор, а після зміни параметра повторно його запускати.

3.5.10 Пункти [3.5.2](#page-23-2) - [3.5.9](#page-24-1) виконати для двох схем стабілізаторів.

3.5.11 Закрити всі відкриті файли.

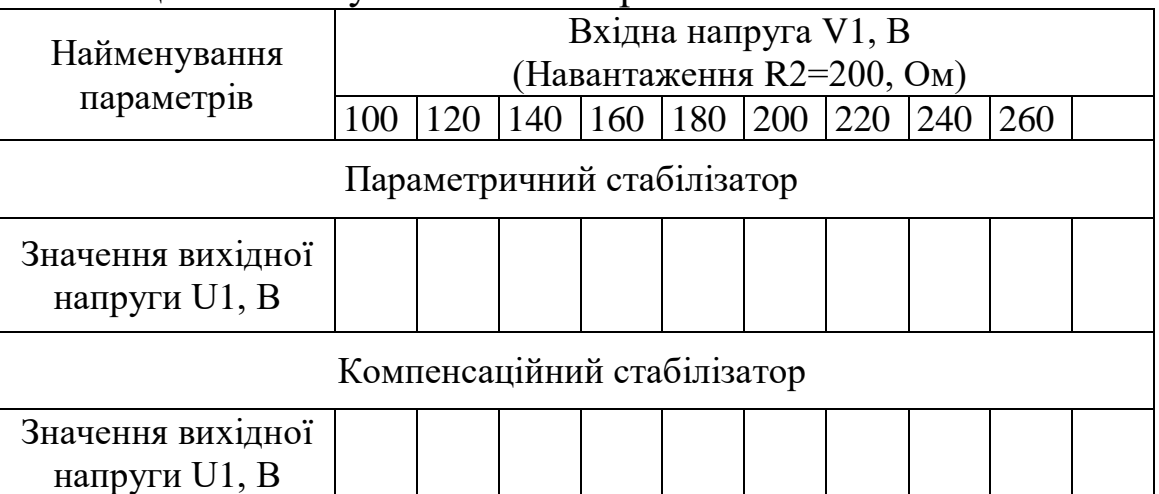

#### Таблиця 3.1 – Результати спостережень

#### Таблиця 3.2 – Результати спостережень

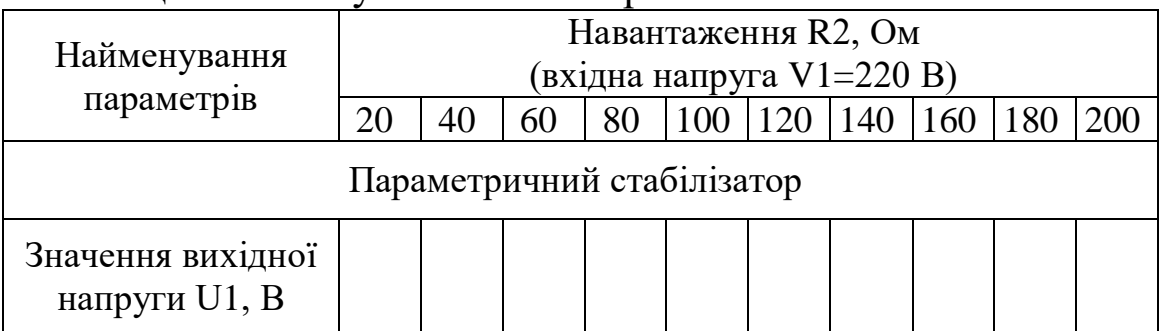

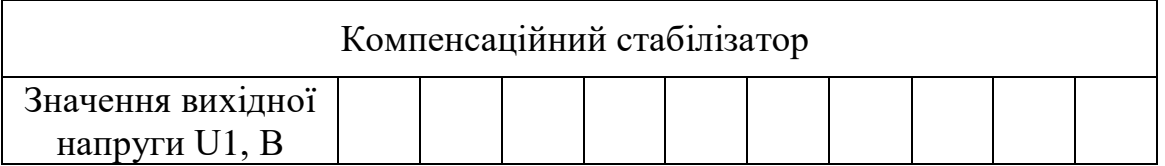

### **3.6 Зміст звіту**

3.6.1 Назва і мета роботи.

<span id="page-25-0"></span>3.6.2 Письмові відповіді на контрольні питання для підготовки звіту, що наведені в п. [3.7.](#page-25-4)

3.6.3 Накреслені схеми стабілізаторів.

<span id="page-25-1"></span>3.6.4 Накреслені таблиці 3.1 і 3.2 для запису результатів спостережень.

3.6.5 Результати спостережень записані до таблиць 3.1 і 3.2.

<span id="page-25-3"></span><span id="page-25-2"></span>3.6.6 Побудовані графіки отриманих залежностей  $U1 = f(V1)$ ,  $U1 = f(R2)$ .

# <span id="page-25-4"></span>**3.7 Контрольні питання для підготовки звіту**

3.7.1 Для чого використовують стабілізатори?

3.7.2 Вкажіть основні параметри, що характеризують стабілізатори, як вони розраховуються?

3.7.3 Які елементи використаються у параметричних стабілізаторах?

3.7.4 Основні характеристики і параметри стабілітронів.

3.7.5 В чому сутність роботи параметричного стабілізатора?

3.7.6 За яким принципом працює компенсаційний стабілізатор?

3.7.7 З яких елементів складається компенсаційний стабілізатор, які функції ці елементи виконують?

# **3.8 Контрольні питання на допуск до роботи**

3.8.1 Що таке стабілізатор напруги? Де він використовується і для чого?

3.8.2 Стабілізатори використовуються для зменшення пульсацій напруги чи для одержання необхідної величини постійної напруги на навантаженні?

3.8.3 Чим відрізняються стабілізатори змінного і постійного струму?

3.8.4 Чим відрізняються компенсаційні стабілізатори від параметричних?

3.8.5 Назвіть і опишіть типи компенсаційних стабілізаторів.

3.8.6 В чому відмінність діода від стабілітрона?

3.8.7 На вольт-амперній характеристиці стабілітрона вкажіть зону, де він виконує свої функції.

3.8.8 Як необхідно приєднувати стабілізатор до електричної схеми, щоб він виконував стабілізацію?

#### **3.9 Контрольні питання для захисту роботи**

3.9.1 Як залежить вихідна напруга від вхідної для параметричного стабілізатора?

3.9.2 Як залежить вихідна напруга від вхідної для компенсаційного стабілізатора?

3.9.3 Як залежить вихідна напруга від навантаження для параметричного стабілізатора?

3.9.4 Як залежить вихідна напруга від навантаження для компенсаційного стабілізатора?

3.9.5 Поясніть за схемою (рисунок В.1, а) і вольт-амперною характеристикою стабілітрона роботу параметричного стабілізатора.

3.9.6 Поясніть за схемою (рисунок В.1, б) роботу компенсаційного стабілізатора послідовного типу.

3.9.7 Які недоліки і переваги мають параметричні стабілізатори?

3.9.8 Які недоліки і переваги мають компенсаційні стабілізатори?

#### **ЛАБОРАТОРНА РОБОТА 4 ДОСЛІДЖЕННЯ КИСЛОТНО-СВИНЦЕВИХ АКУМУЛЯТОРІВ**

#### **4.1 Мета роботи**

Вивчення пристрою і принципу дії кислотних акумуляторів, застосовуваних для електроживлення пристроїв СЦБ, і дослідження процесів їхнього заряду і розряду.

#### **4.2 Короткі теоретичні відомості**

У пристроях електроживлення залізничної автоматики і телемеханіки застосовуються кислотні акумулятори відкритого, закритого типів або ті, що не обслуговуються, які встановлюють залежно від стійкості до механічних впливів у приміщенні поста електричної централізації чи в батарейній шафі у колії. Кислотний акумулятор являє собою посудину, до якої поміщені позитивні і негативні свинцеві пластини, покриті активною речовиною, розділені між собою сепараторами. До посудини заливається електроліт – водяний розчин сірчаної кислоти. У зарядженого акумулятора активною речовиною позитивних пластин служить двоокис свинцю Pb2, а негативних – губчатий свинець Pb. У процесі розрядження в негативних пластин відбувається електрохімічна реакція

$$
Pb + H_2SO_4 = PbSO_4 + 2H^+ + 2\overline{e}
$$

а в позитивних пластин

$$
PbO_2 + 2H^+ + SO_4^- + 2H^+ + 2\overline{e} = PbSO_4 + 2H_2O.
$$

Таким чином, на негативній пластині виділяються у зовнішнє коло два електрони, а на позитивній відбувається поглинання електронів із зовнішнього кола, що викликає протікання струму через навантаження за рахунок руху позитивних H<sup>+</sup> і негативних *SO*<sup>4</sup> іонів. На обох пластинах при цьому відбувається утворення сульфату свинцю PbSO4.

При заряджанні акумулятора в негативних пластин відбувається реакція

$$
PbSO_4 + 2\overline{e} = Pb + SO_4^{--},
$$

а в позитивних пластин

$$
PbSO_4 - 2\overline{e} + 2H_2O = PbO_2 + 4H^+ + SO_4^{--}.
$$

Існують кілька способів заряджання акумуляторів:

при постійному значенні напруги;

 при постійному значенні струму (одно- і багатоступінчастий);

комбінований;

струмом змінної полярності.

В установках електроживлення пристроїв автоматики акумулятори увімкнені у буферному режимі.

Для живлення пристроїв електричної централізації застосовуються акумуляторні батареї напругою 24 і 48 В (контрольна) і 24, 48 або 220 В (робоча), установлювані в акумуляторних приміщеннях на посту електричної централізації (або в батарейних шафах при місцевому живленні). Для живлення сигнальних установок імпульсно-провідної системи автоблокування, автоматичної переїзної сигналізації і обладнання вхідного світлофора на станції застосовуються акумуляторні батареї напругою 12 або 14 В, що встановлені в батарейних шафах біля світлофорів чи переїздів.

При експлуатації акумуляторних батарей необхідно дотримуватись таких заходів безпеки:

 перед початком робіт в акумуляторному приміщенні варто зробити його вентиляцію протягом часу;

 не користуватися відкритим вогнем усередині приміщення і використовувати світильники тільки закритого типу;

всі роботи виконувати в спецодязі (штани і фартух із

29

грубої вовни, а при готуванні електроліту - захисні окуляри і рукавички);

 для нейтралізації кислоти і електроліту, що потрапили на відкриті ділянки тіла й одяг, використовувати розчин питної соди  $(5-10\%)$ .

#### **4.3 Опис лабораторної установки**

Лабораторна установка відсутня у зв'язку з неможливістю гарантувати необхідні умови збереження, безпеки, використання і обслуговування акумуляторної батареї.

#### **4.4 Програма виконання лабораторної роботи**

4.4.1 Ознайомитися з теоретичним матеріалом, що наведений в конспекті лекцій та навчальних посібниках і підручниках [\[1,](#page-32-1) [3,](#page-32-2) [4\]](#page-32-3).

4.4.2 Підготувати заготівку звіту у відповіді з пп. [4.5.1](#page-29-0) - [4.5.3.](#page-29-1)

4.4.3 Захистити лабораторну роботу.

### **4.5 Зміст звіту**

4.5.1 Назва і мета роботи.

<span id="page-29-0"></span>4.5.2 Письмові відповіді на контрольні питання для підготовки звіту, що наведені в п. [4.6.](#page-29-2)

<span id="page-29-1"></span>4.5.3 Накреслені діаграми режимів заряду та залежностей струму і напруги акумуляторів і зарядних пристроїв від часу заряджання.

#### <span id="page-29-2"></span>**4.6 Контрольні питання для підготовки звіту**

4.6.1 Характеристики акумулятора.

4.6.2 Як розшифровуються умовні позначки С-1, СК-12, СЗ-3, СЗЭ-20, СН-10, АБН-72, АБН-80?

4.6.3 З яких елементів складається кислотно-свинцевий акумулятор та яке призначення цих елементів?

4.6.4 Який склад електроліту у кислотно-свинцевих акумуляторах?

4.6.5 За якою формулою визначається ЕРС? Як залежить ЕРС акумулятора від щільності електроліту?

4.6.6 За якою формулою розраховується значення напруги на виході зарядного пристрою?

4.6.7 Як визначається внутрішній опір кислотносвинцевих акумуляторів?

4.6.8 Як залежить розрядна ємність акумулятора від струму розряду? Вкажіть формулу для визначення залежності ємності від струму розряду.

4.6.9 Як залежить розрядна ємність акумулятора від інтенсивності розряду? Вкажіть формулу залежності.

4.6.10 Як залежить розрядна ємність акумулятора від температури електроліту? Вкажіть формулу залежності.

4.6.11 Як вмикається акумуляторна батарея із зарядним пристроєм і навантаженням при автономній системі живлення (накреслити схему системи живлення)?

4.6.12 Як вмикається акумуляторна батарея із зарядним пристроєм і навантаженням при буферній системі живлення (накреслити схему системи живлення)?

### **4.7 Контрольні питання для захисту роботи**

4.7.1 Чим відрізняється автономна система живлення від буферної?

4.7.2 У чому відмінності акумуляторів С від СК і СН, АБН-72 від АБН-80?

4.7.3 Як змінюється щільність електроліту в процесі заряджання і розряджання? Яким приладом вимірюють щільність електроліту у кислотно-свинцевих акумуляторах? Коли необхідно вимірювати щільність?

4.7.4 Як повинна змінюватися щільність електроліту у кислотно-свинцевих акумуляторах для різних робочих температур?

4.7.5 Як готується електроліт для кислотно-свинцевих акумуляторів?

4.7.6 Вкажіть номінальне значення напруги на акумуляторній банці та при таких умовах: початкове для заряджання, починається кипіння електроліту, максимальне значення при закінченні заряджання, кінцеве мінімальне при розряджанні акумулятора.

4.7.7 Як виконується одно- і багатоступінчасте заряджання при постійному значенні струму? Які переваги і недоліки цього методу?

4.7.8 Як виконується заряджання при постійному значенні напруги? Які переваги і недоліки цього методу?

4.7.9 У чому сутність комбінованого методу заряджання? Які переваги і недоліки цього методу?

4.7.10 Як відбувається заряд струмами змінної полярності? Які переваги і недоліки цього методу?

4.7.11 У чому сутність неперервного методу підзаряджання? Які переваги і недоліки цього методу?

4.7.12 Як і чому відбувається сульфатація пластин акумуляторів, яких заходів вживають щодо її запобігання?

4.7.13 Від чого залежіть термін експлуатації акумуляторної батареї?

4.7.14 Які переваги і недоліки кислотно-свинцевих акумуляторів у порівнянні з лужними? Чому для електроживлення пристроїв СЦБ застосовують кислотносвинцеві акумулятори?

4.7.15 Які бувають конструкції пластин у свинцевокислотних акумуляторах? Яке призначення сепараторів?

4.7.16 Які основні зарядні пристрої застосовуються для електроживлення пристроїв СЦБ напругою 12 В, 14 В, 24 В?

4.7.17 Правила збереження, розміщення, експлуатації та обслуговування кислотно-свинцевих акумуляторів.

4.7.18 Заходи безпеки при експлуатації акумуляторної батареї.

### **СПИСОК ЛІТЕРАТУРИ**

<span id="page-32-1"></span>1 Багуц В.П., Ковалев Н.П., Костроминов А.М. Электропитание устройств железнодорожной автоматики, телемеханики и связи. – М.: Транспорт, 1991. – 286 с.

<span id="page-32-0"></span>2 Коган Д.А., Эткин З.А. Аппаратура электропитания железнодорожной автоматики. - М.: Транспорт, 1987.

<span id="page-32-2"></span>3 Михайлов А.Ф., Частоедов Л.А. Электропитающие устройства и линейные сооружения автоматики, телемеханики и связи на железнодорожном транспорте. – М.: Транспорт, 1987. – 383 с.

<span id="page-32-3"></span>4 Электропитание устройств железнодорожной автоматики, телемеханики и связи / Вл.В. Сапожников, Н.П. Коваленко, В.А. Кононов, и др.; под ред. Вл.В. Сапожникова. – М.: Маршрут, 2005. – 453 с.

**ДОДАТОК А**

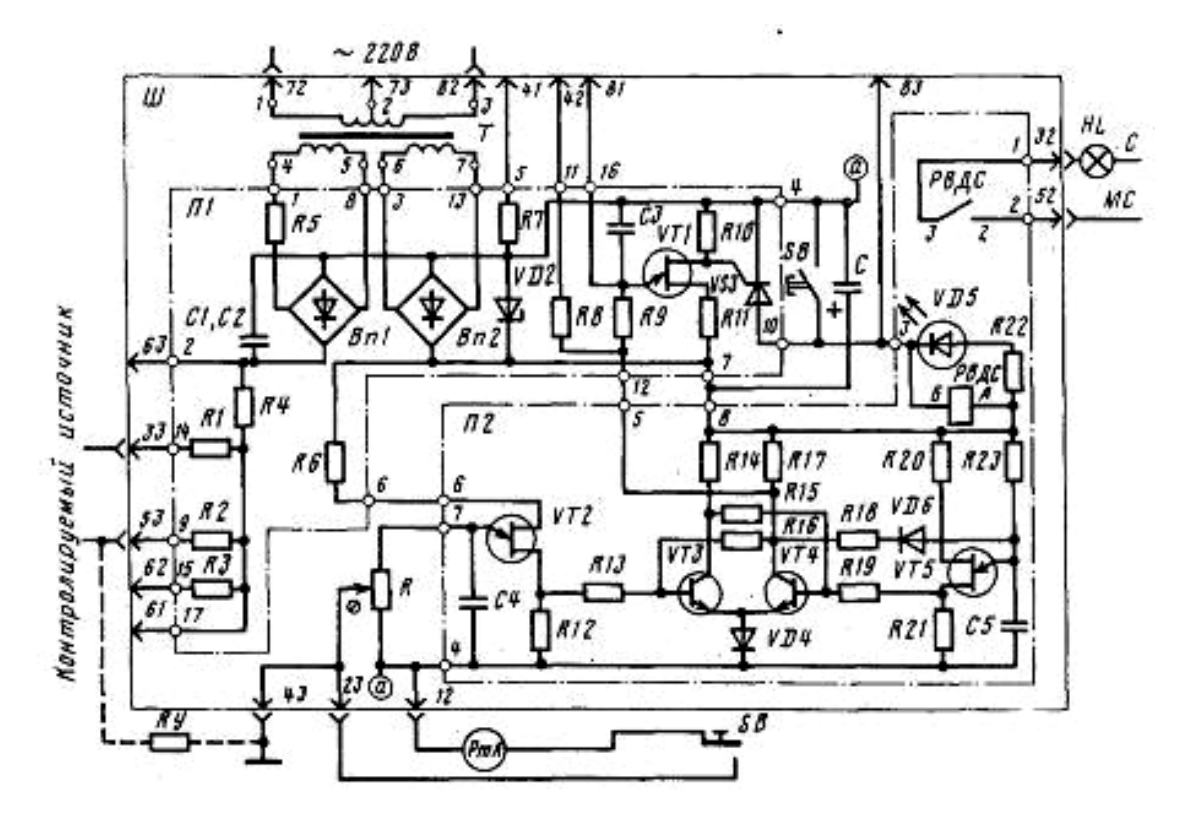

Рисунок А.1 – Принципова схема СЗИ-1

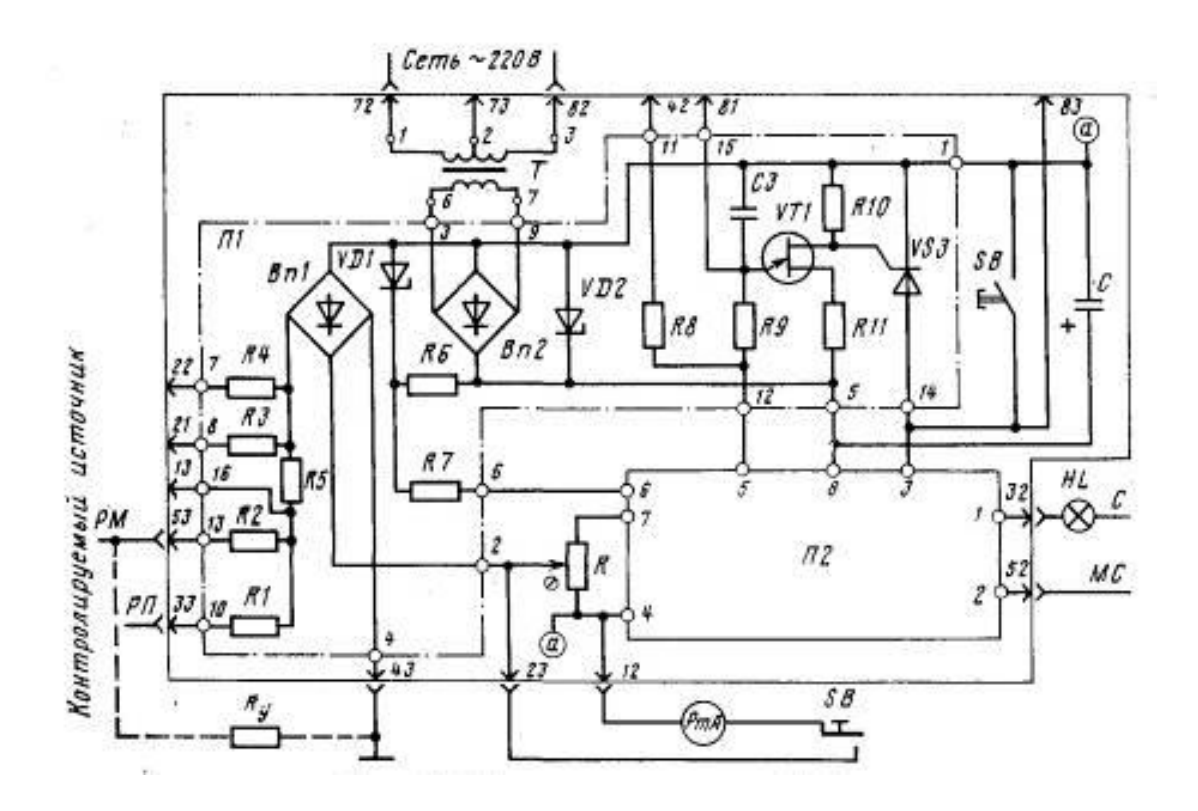

Рисунок А.2 – Принципова схема СЗИ-2

# **ДОДАТОК Б**

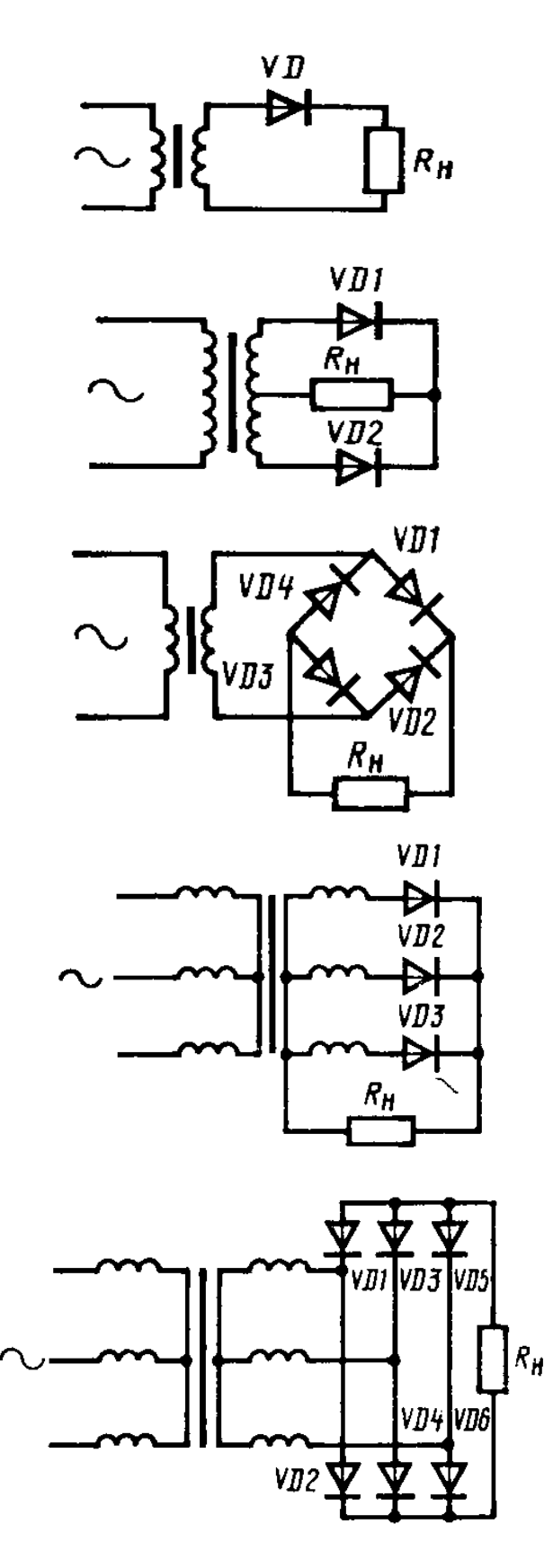

Рисунок Б.1 – Схеми випрямлення

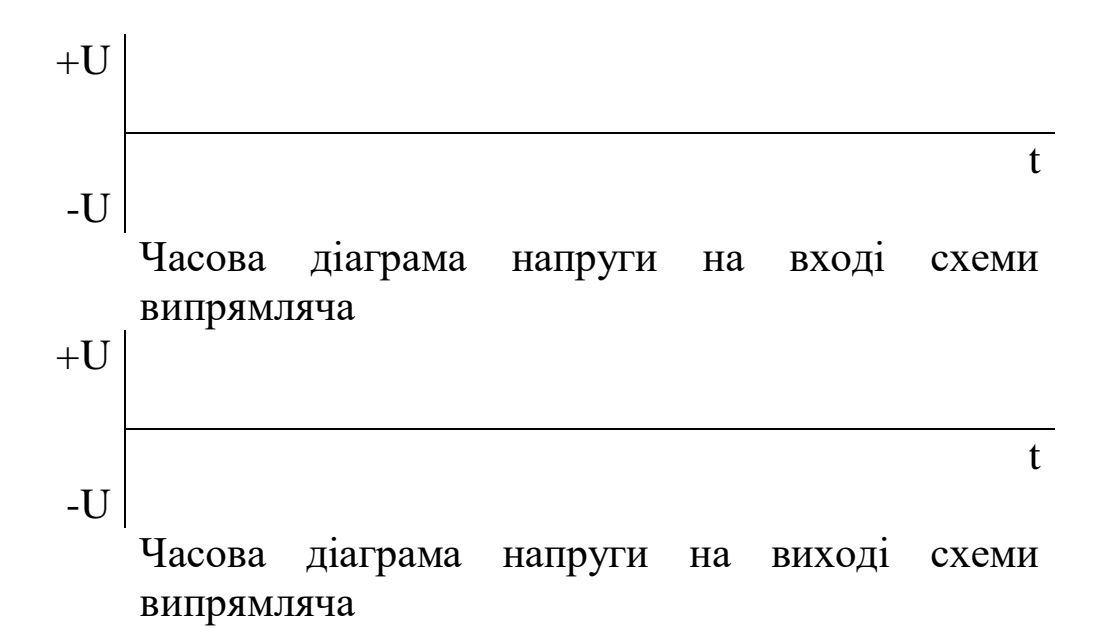

Рисунок Б.2 – Шаблон для часової діаграми

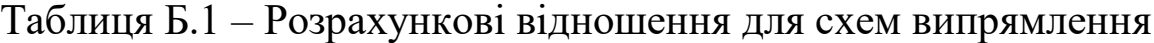

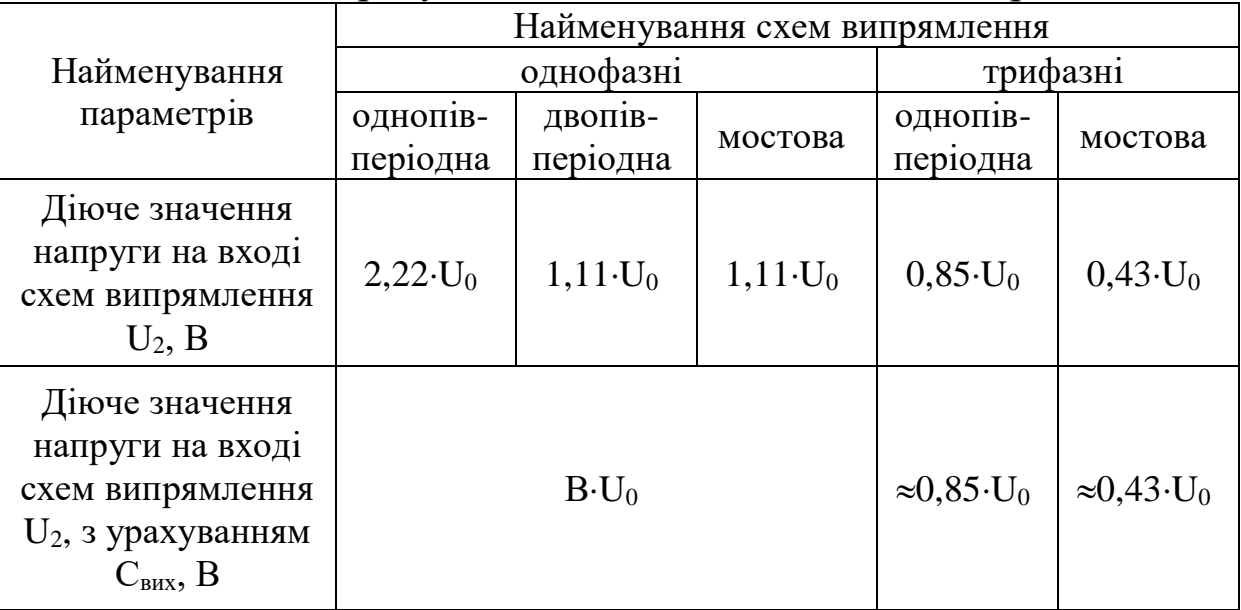

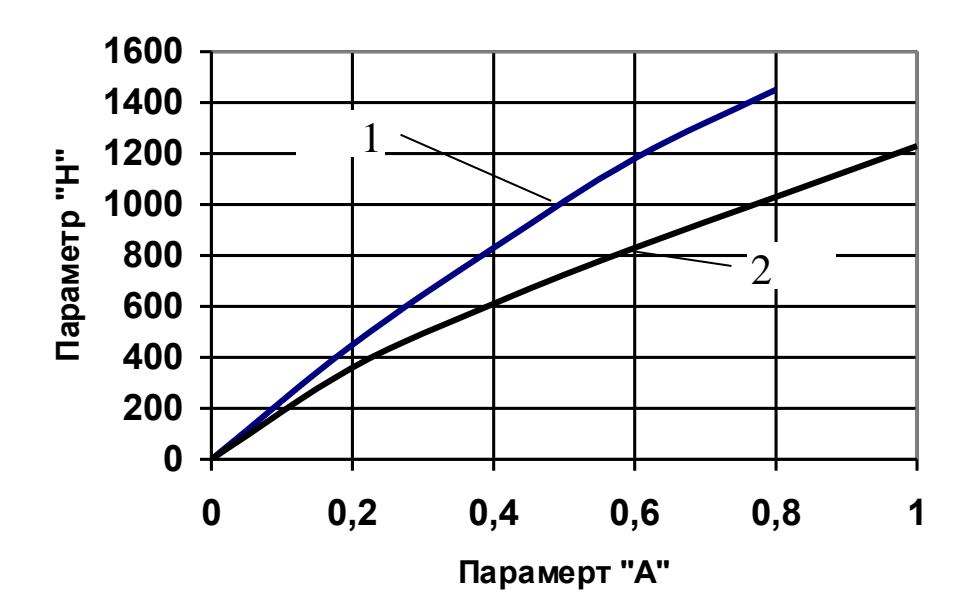

Рисунок Б.3 – Графік залежності параметрів "Н" від "А" (1 - для однопівперіодних схем, 2 – для інших схем)

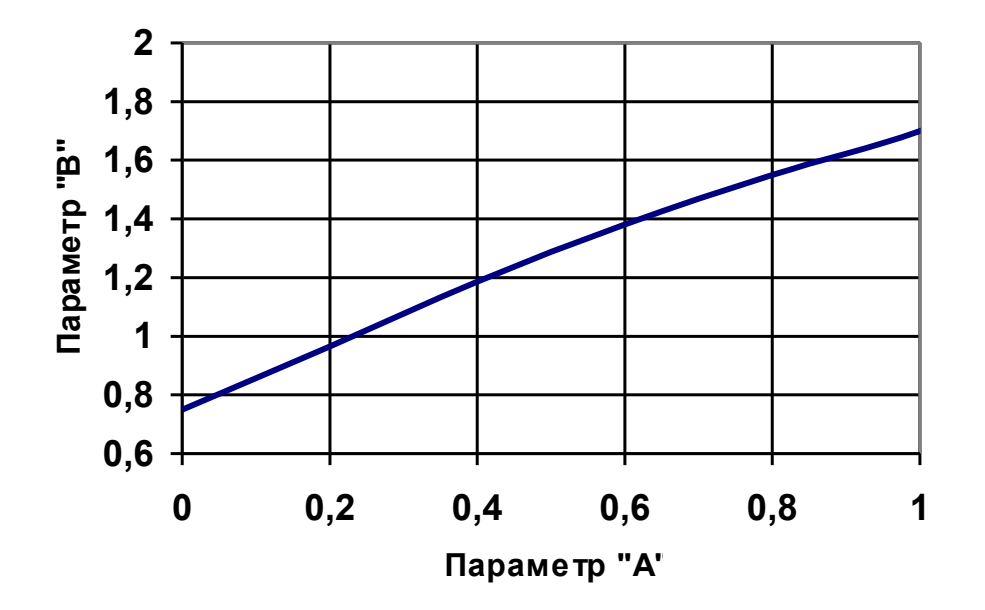

Рисунок Б.4 – Графік залежності параметрів "В" від "А"

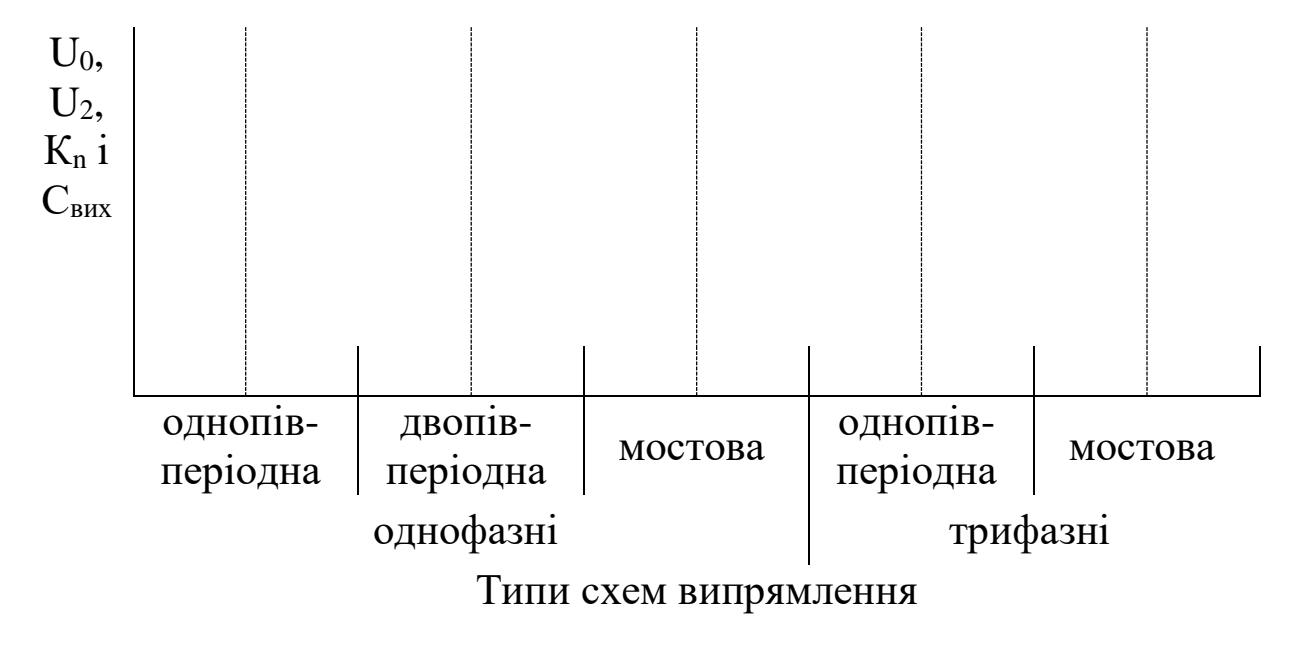

Рисунок Б.5 – Шаблон для діаграм

# **ДОДАТОК В**

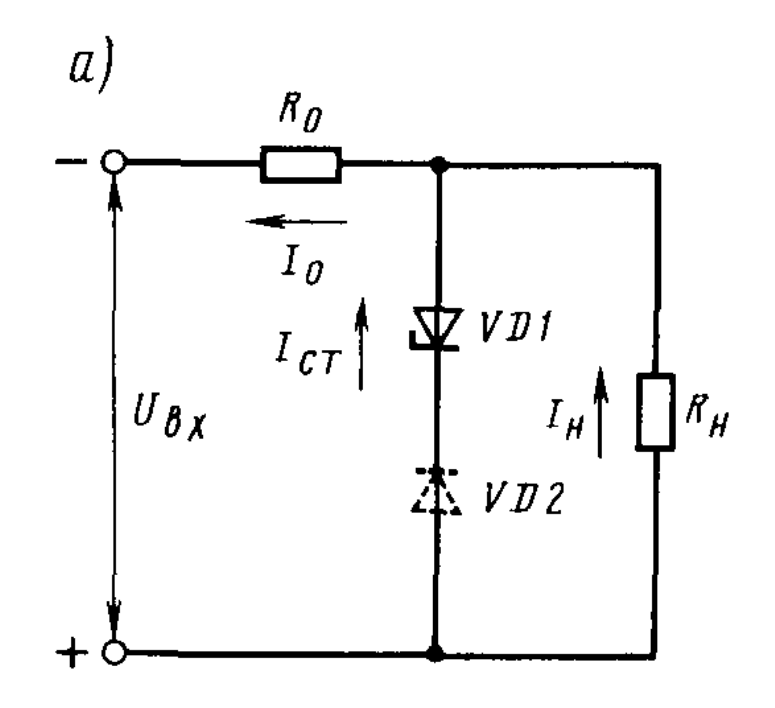

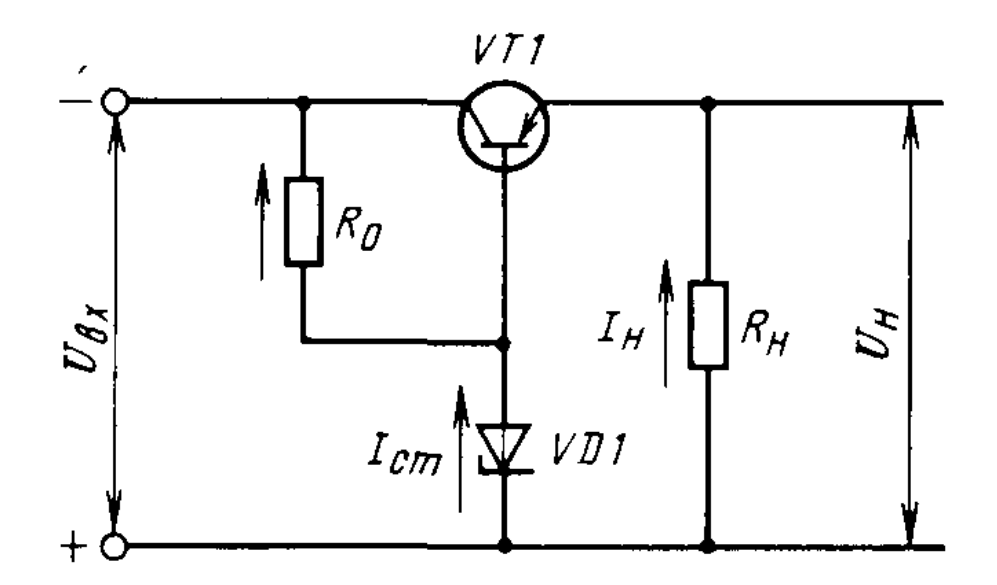

Рисунок В.1 – Схеми стабілізаторів

# **МЕТОДИЧНІ ВКАЗІВКИ**

**до виконання лабораторних робіт та самостійної роботи з дисципліни: "Електроживлення систем автоматики"**

**Частина 2**

**Розділи: Сигналізатори заземлення, випрямлячі, стабілізатори і акумуляторні батареї**

**для студентів спеціальності 7.092507 "Автоматика і автоматизація на транспорті"**

**спеціалізації 7.092507.01 "Автоматика і комп'ютерні системи управління рухом поїздів", денної форми навчання**

### Відповідальний за випуск К.С. Клименко

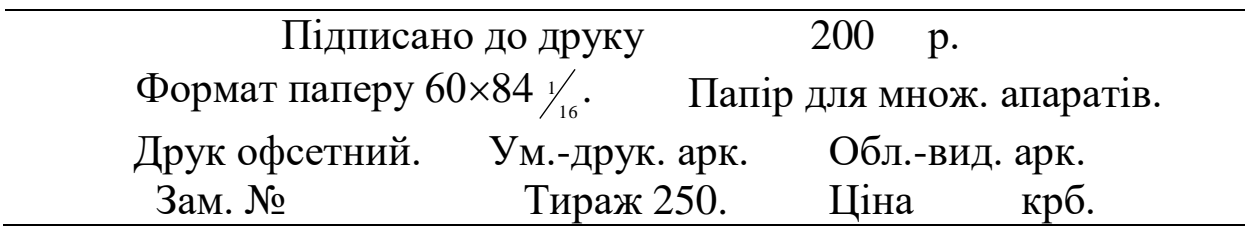

Друкарня УкрДАЗТ, 61050, м. Харків, пл. Фейєрбаха, 7.